# **出欠管理システム**

# **― 教職員機能紹介 ―**

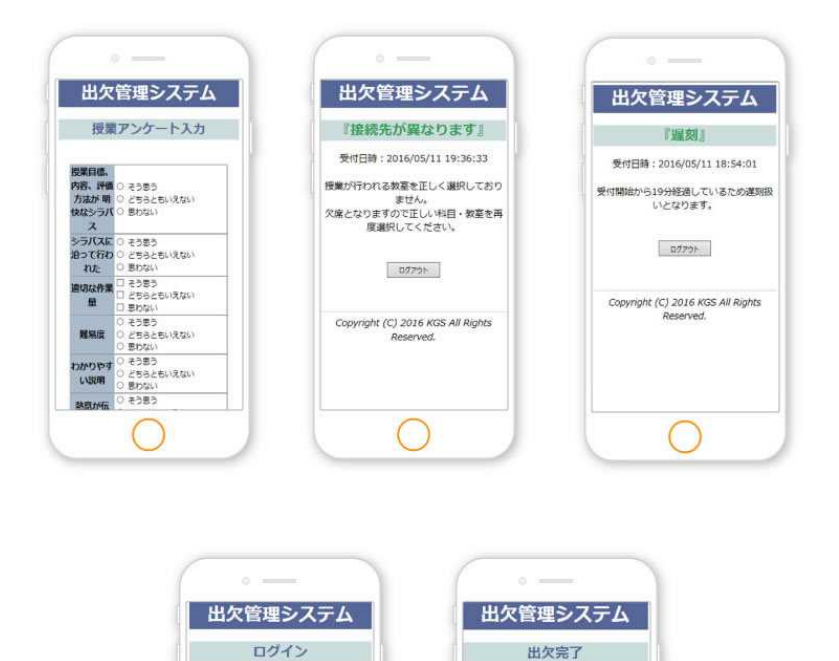

受付日時: 2016/05/11 18:54:52

出欠完了しました。

 $\boxed{97701}$ 

Copyright (C) 2016 KGS All Rights<br>Reserved.

 $1 - 9$ ID

パスワード

Copyright (C) 2016 KGS All Rights

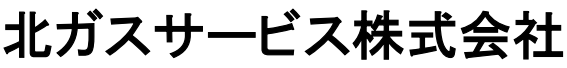

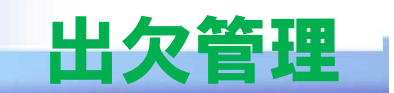

## <教職員機能>

職員ユーザのメニュー画面(教員メニューでは赤枠のみ表示) ※メニューの表示有無は初期設定で可能

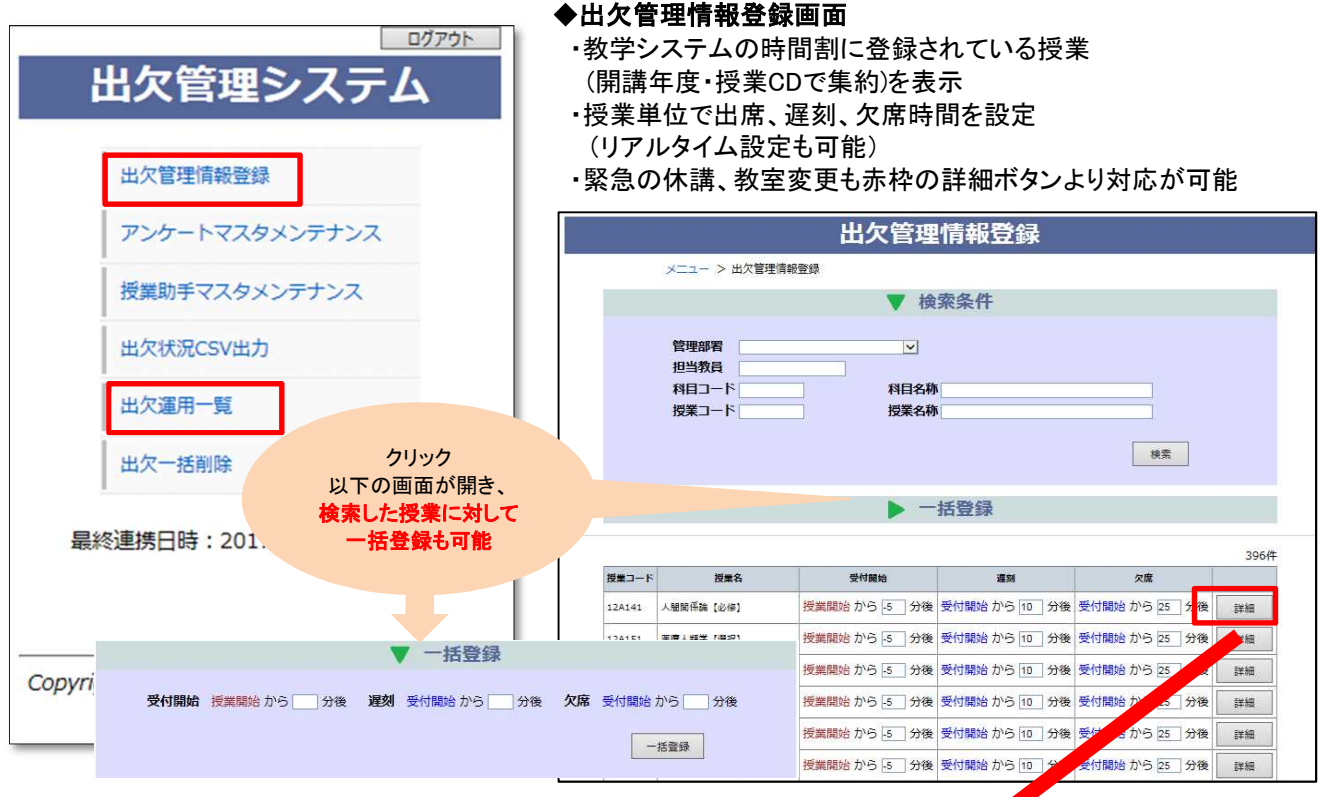

#### ◆出欠管理情報登録詳細画面

- ・開講日が過ぎた授業に関して表示しません。(ミス防止)
- ・利用教室をプルダウン(出力内容は管理者画面を参照)より変更可能
- ・休講時は休講設定にチェックを付けます。

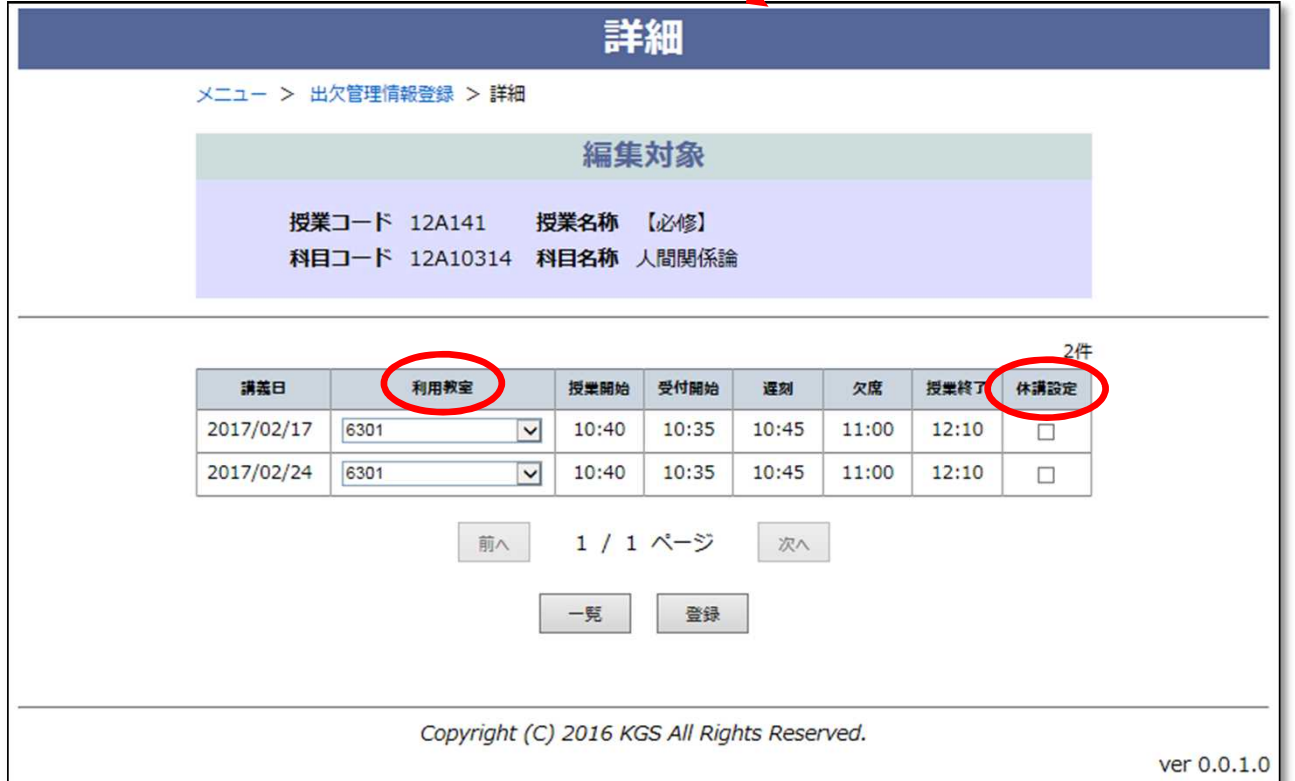

#### ◆アンケートマスタメンテナンス

・アンケート画面は学生が出欠を行う際、自動表示され、アンケートに回答しない限り出席扱いになりません。

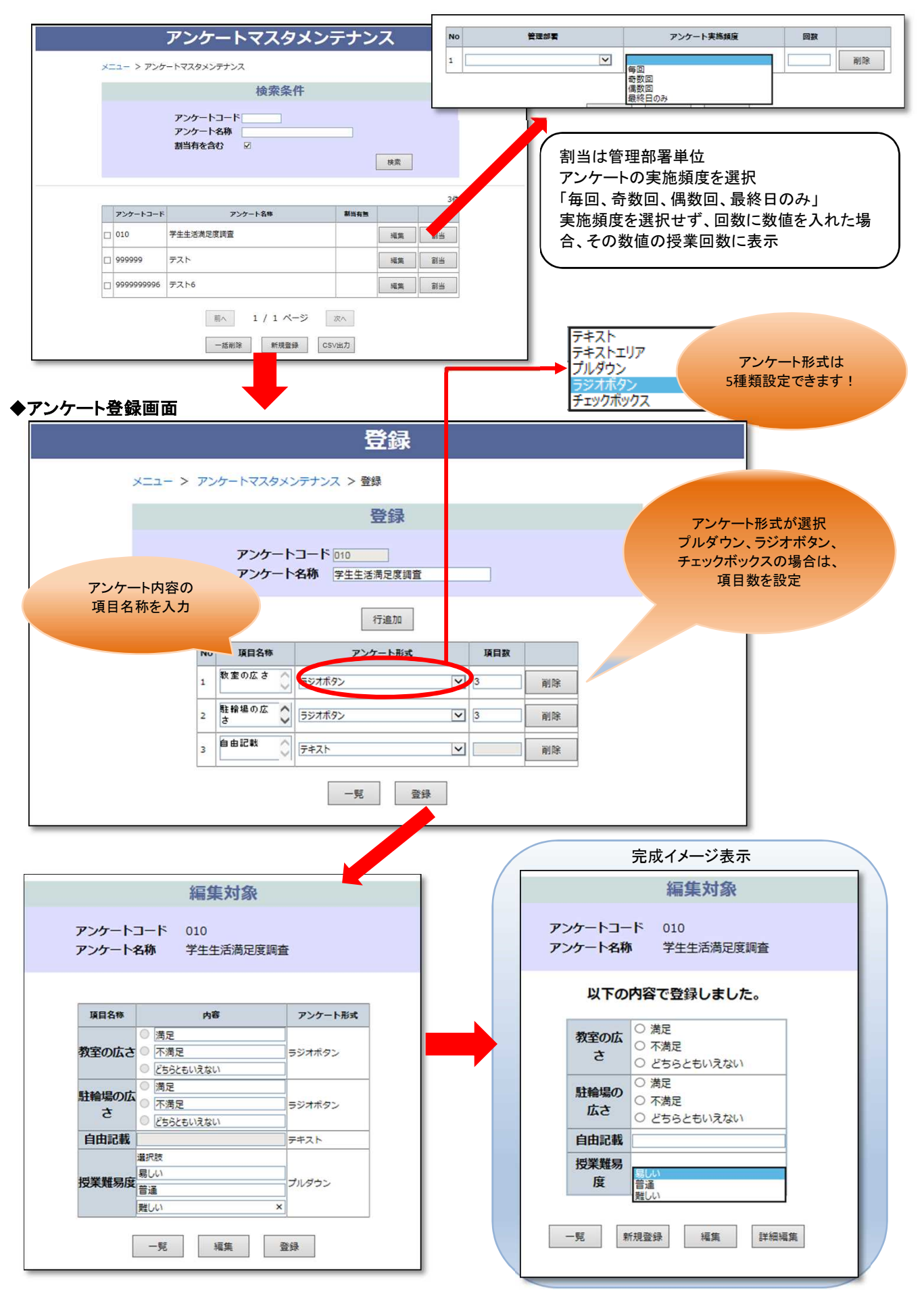

#### ◆授業助手マスタメンテナンス

・授業担当教員ではない助手に対して、授業割当が可能。

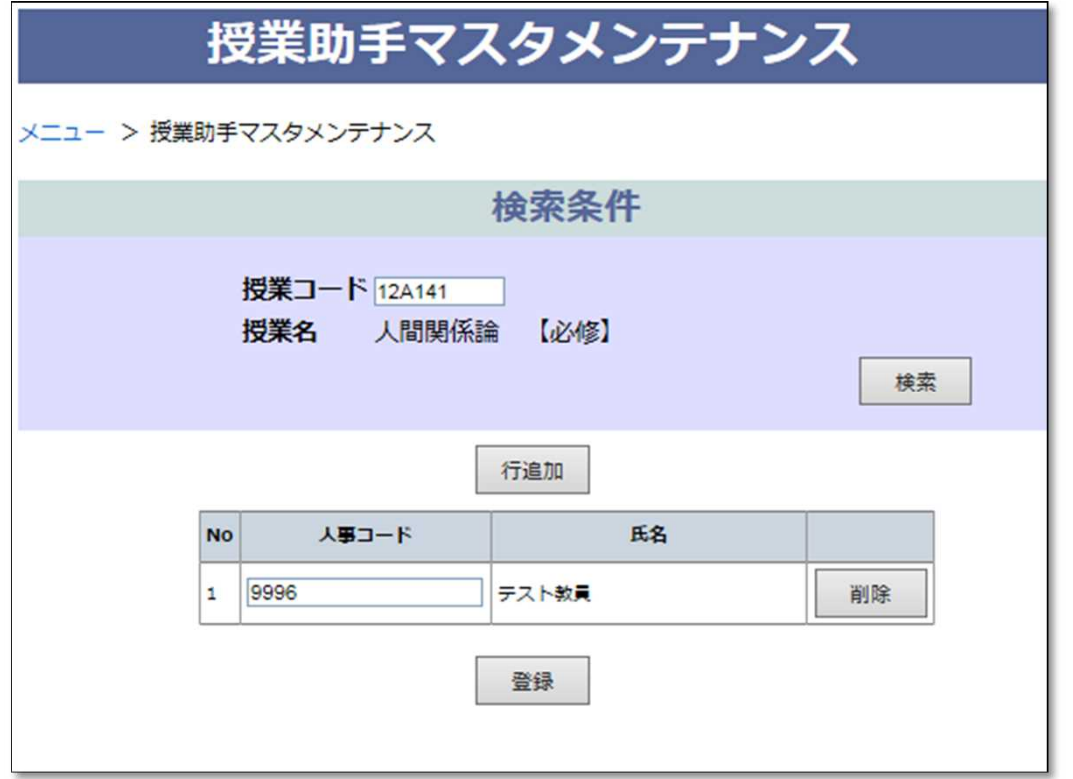

#### ・割当後、助手ユーザでも、出欠管理情報登録画面に割当した授業が表示されます。

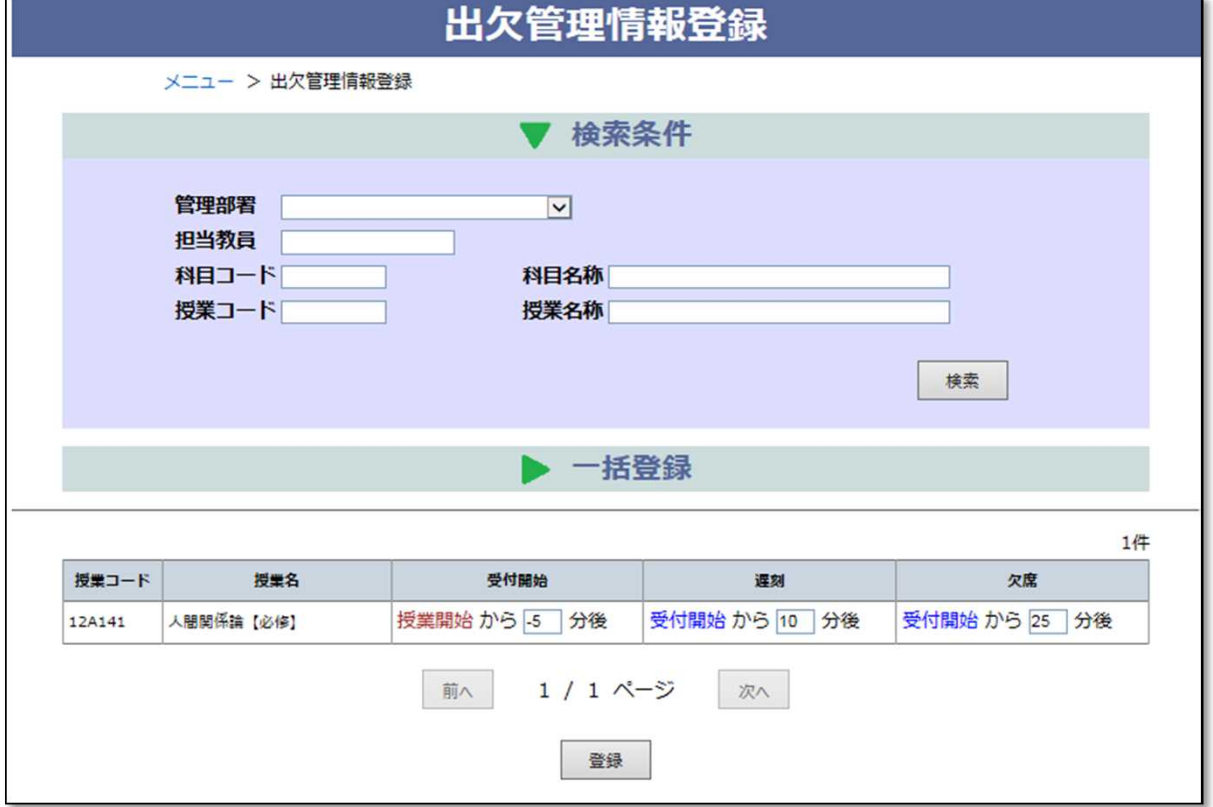

#### ◆出欠状況CSV出力

・教学システムへ出欠情報を一括登録するためのCSV出力機能

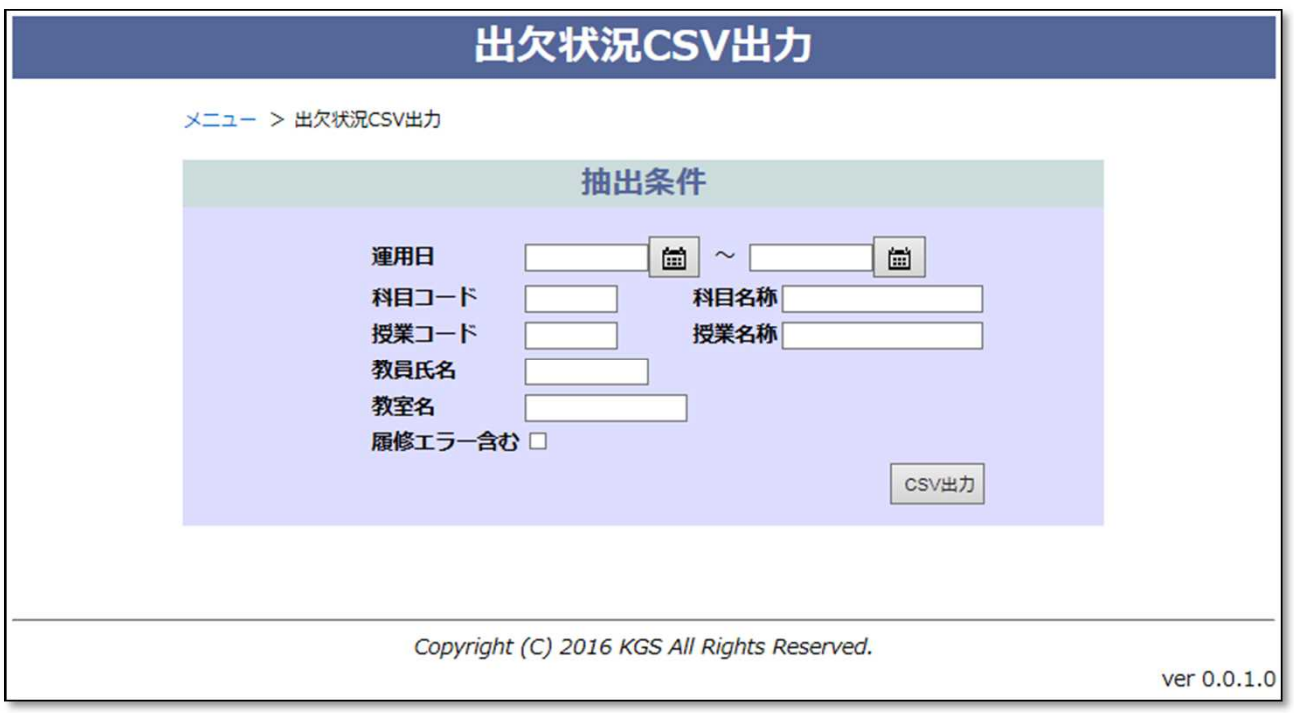

#### ◆出欠運用一覧

ー・…………………<br>・日付指定し、授業の状況を把握できる画面

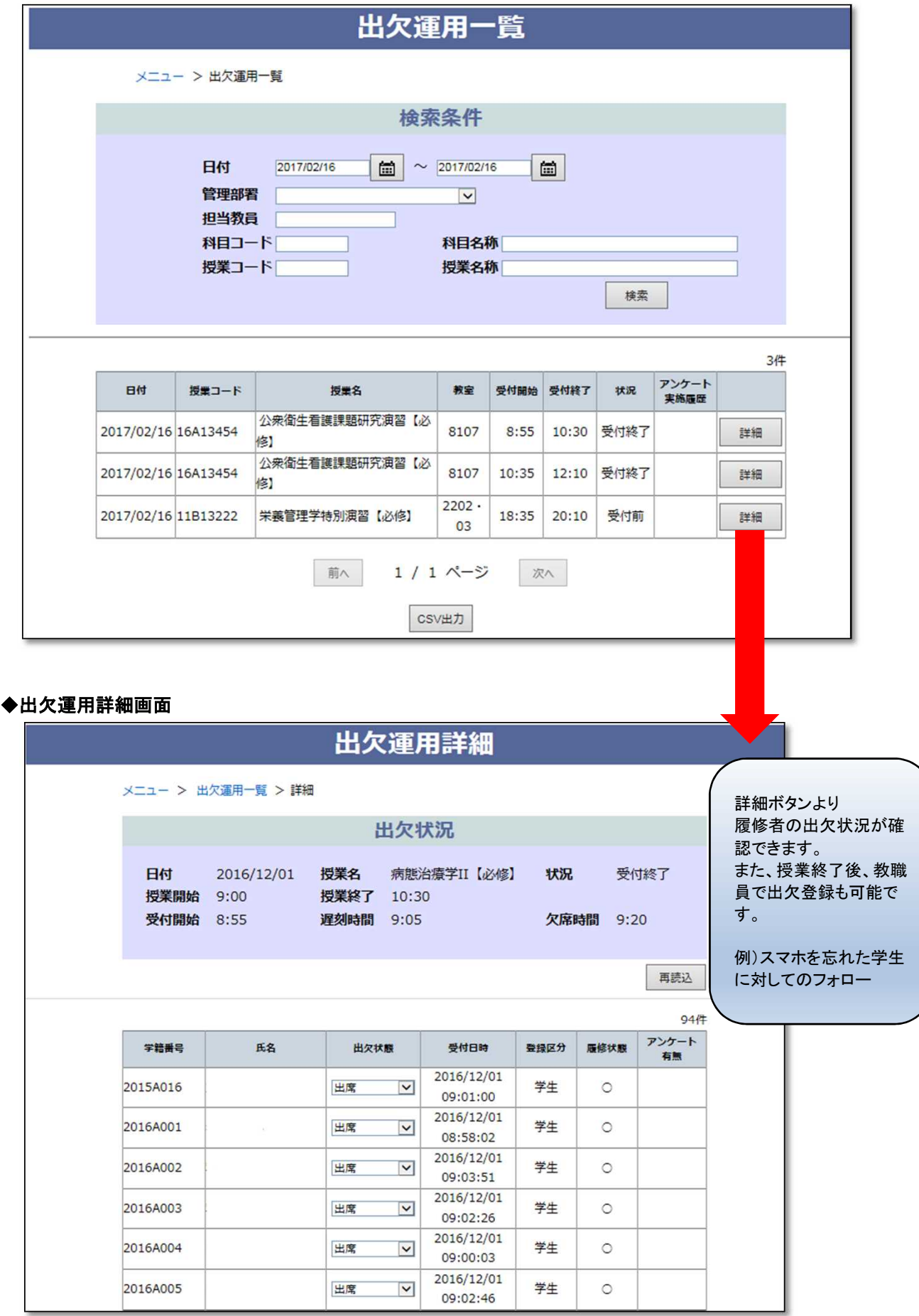

#### ◆出欠一括削除

・過去の出欠情報を削除する機能

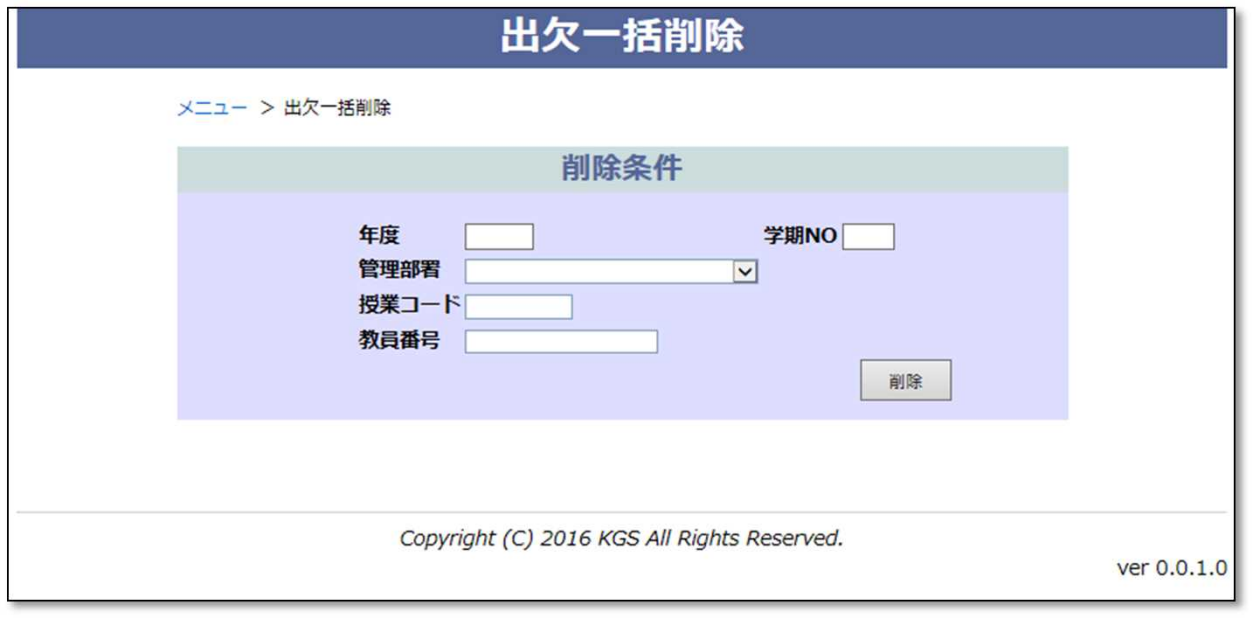

### <管理者機能>

・出欠対象の教室(各教室のWi-Fi)に対してIP設定

※出欠管理情報登録詳細画面の利用教室のプルダウンは以下登録した教室が表示されます。

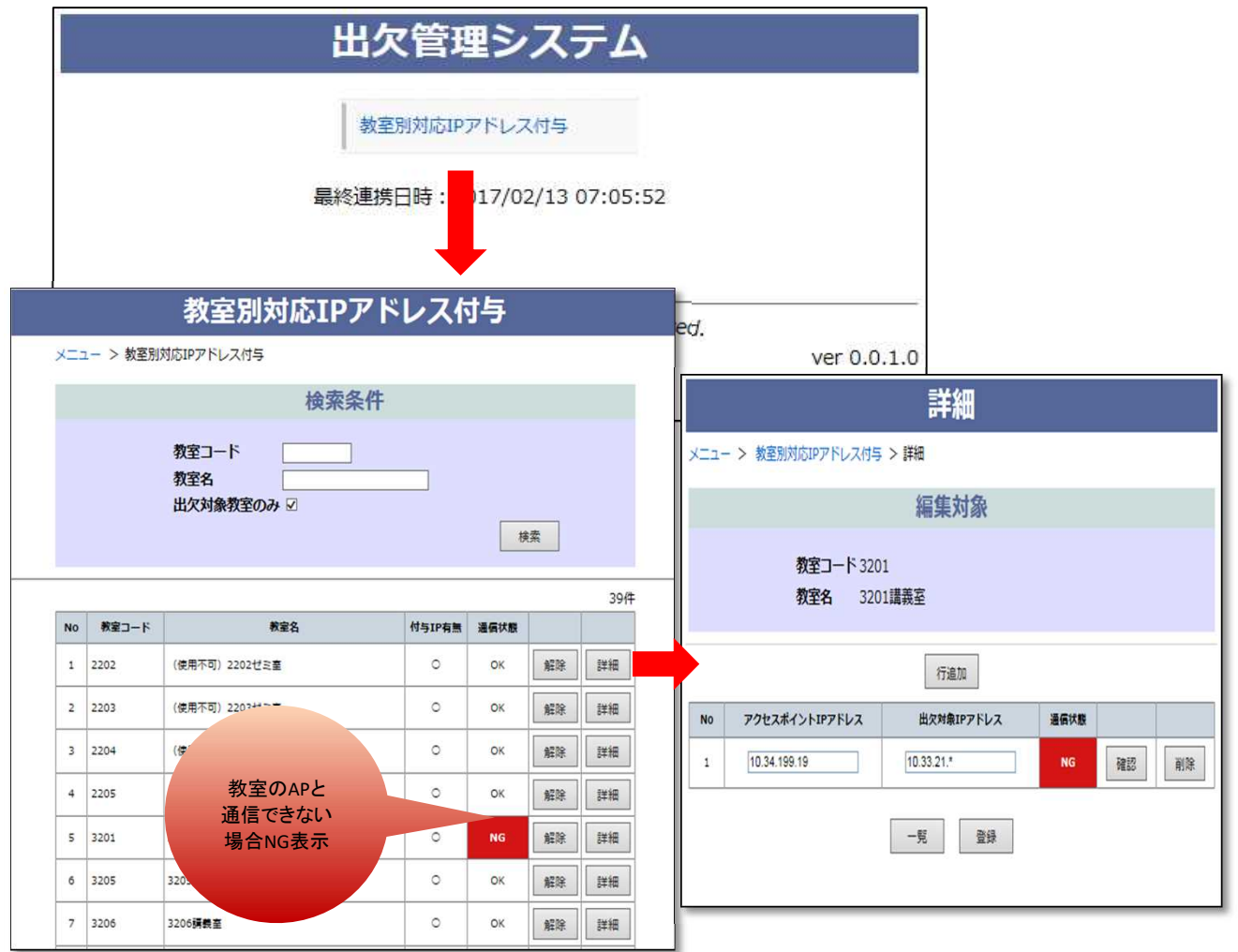